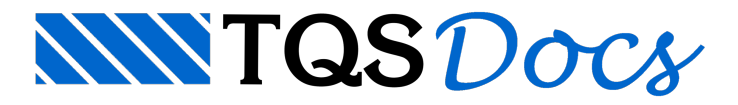

## Como inserir radier?

Antigamente, para simulação de radier no TQS era necessário criar um edifício separado no "Modelo IV". As instruções para este lançamento estão em http://tqs.com.br/suporte-e-servicos/biblioteca-digital-tqs/22 fundacoes/181-roteiro-para-calculo-de-radier-via-modelador-estrutural.

Atualmente, com aintrodução do "Modelo VI" é possível lançar radier integrado ao modelo do edifício. Para este lançamento, os passos são:

Nos Dados do Edifício, definir "Modelo VI":

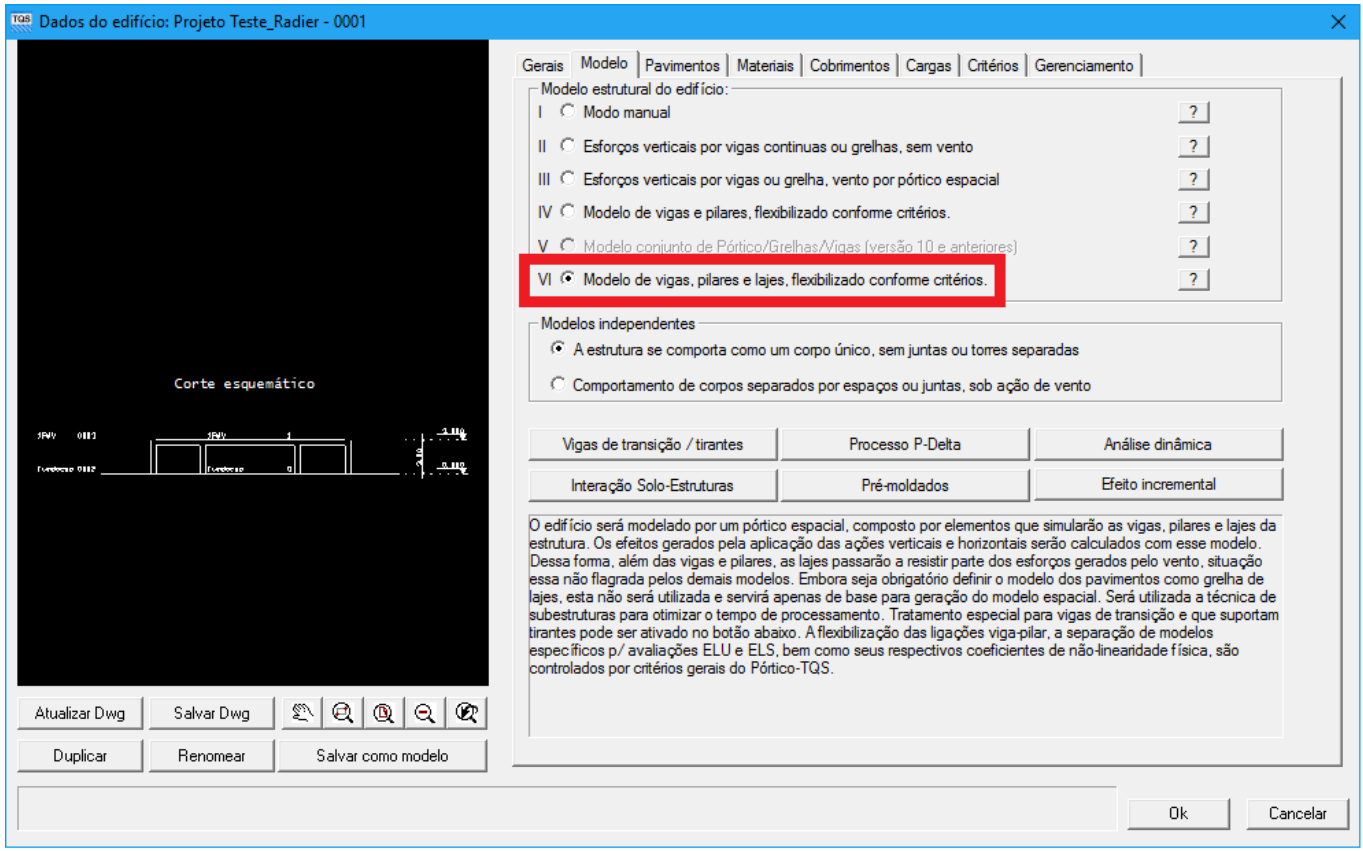

Ainda nos Dados do Edifício, é necessário definir que o modelo dos pavimentos é de grelha de lajes planas:

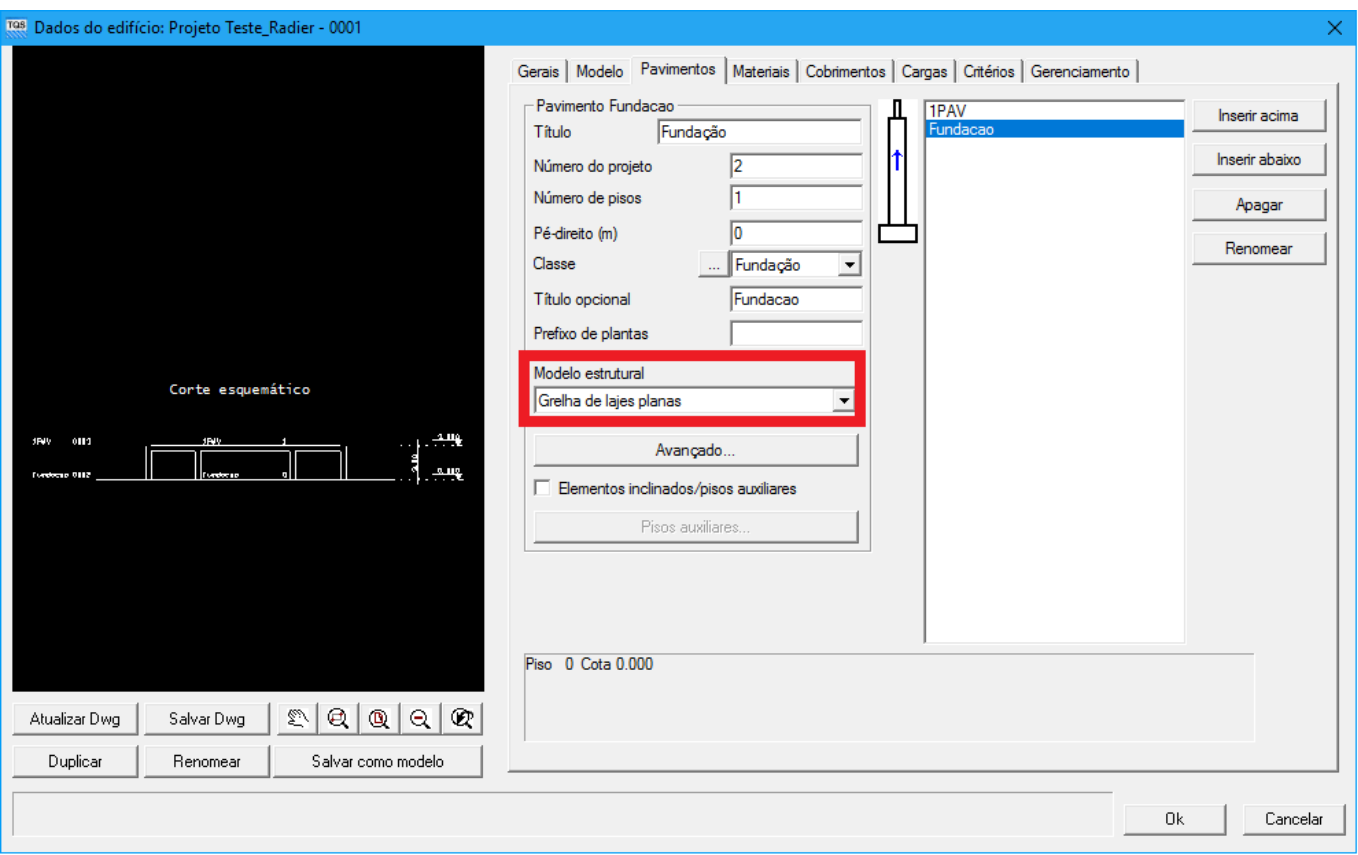

Ou grelha de lajes nervuradas se o pavimento for de laje treliçada ou laje nervurada:

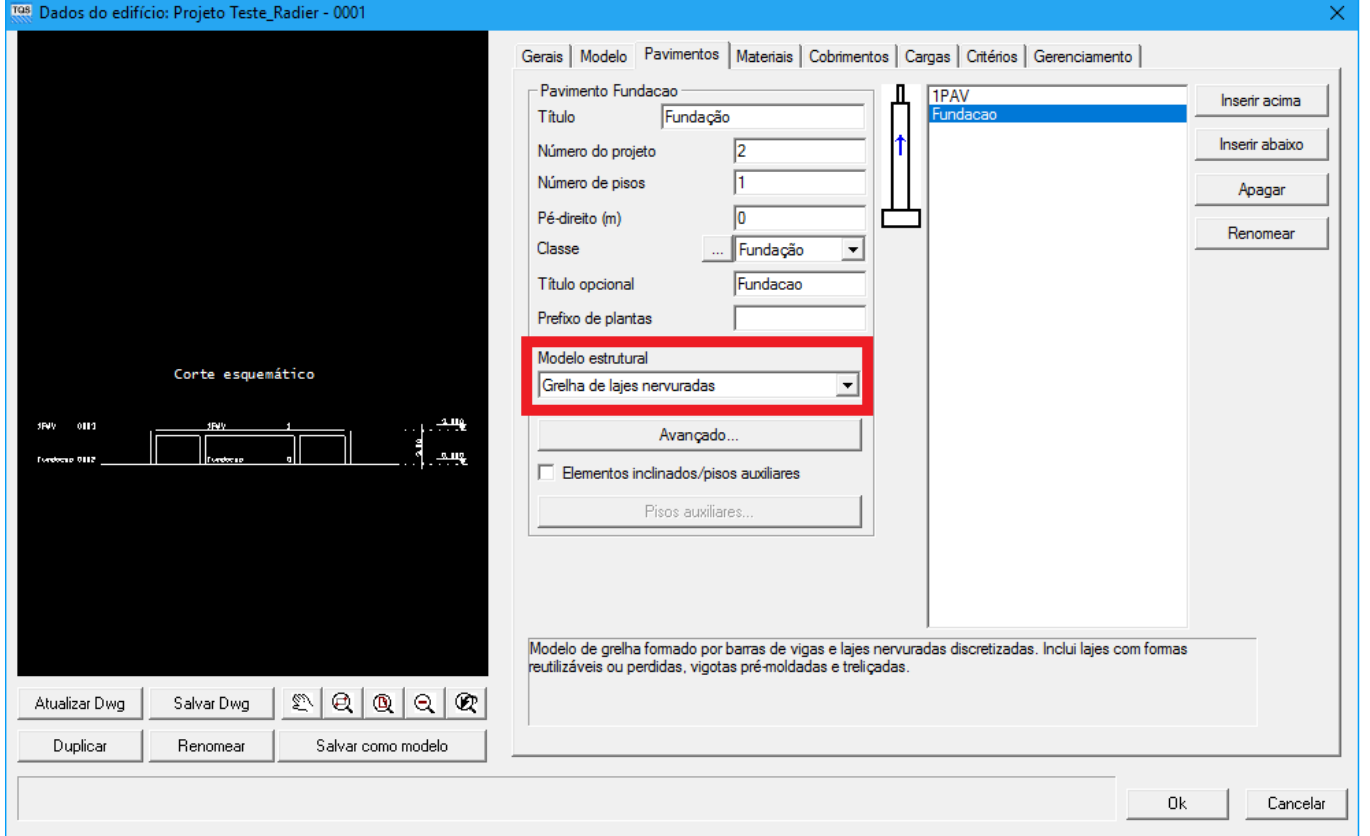

No Modelador Estrutural, a laje pode ter geometria qualquer e para seu lançamento é necessário utilizar o comando Fechamento de bordo:

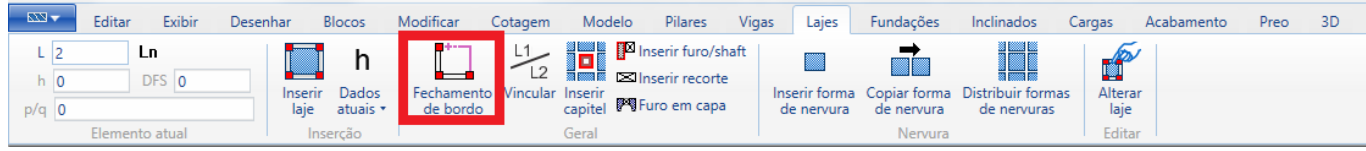

## Laje definida:

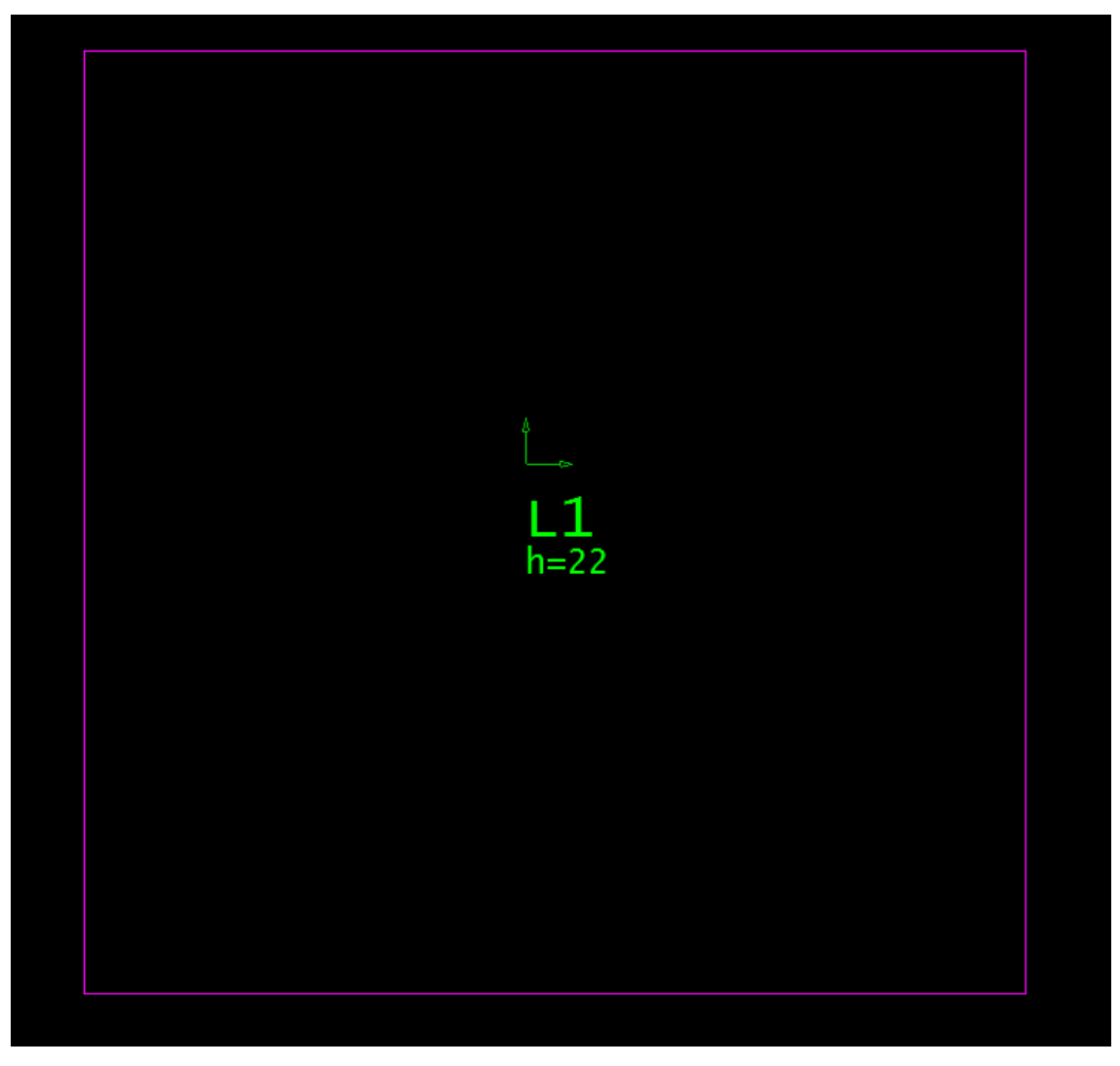

Também é necessário definir que a laje é sobre base elástica e definir o coeficiente de mola:

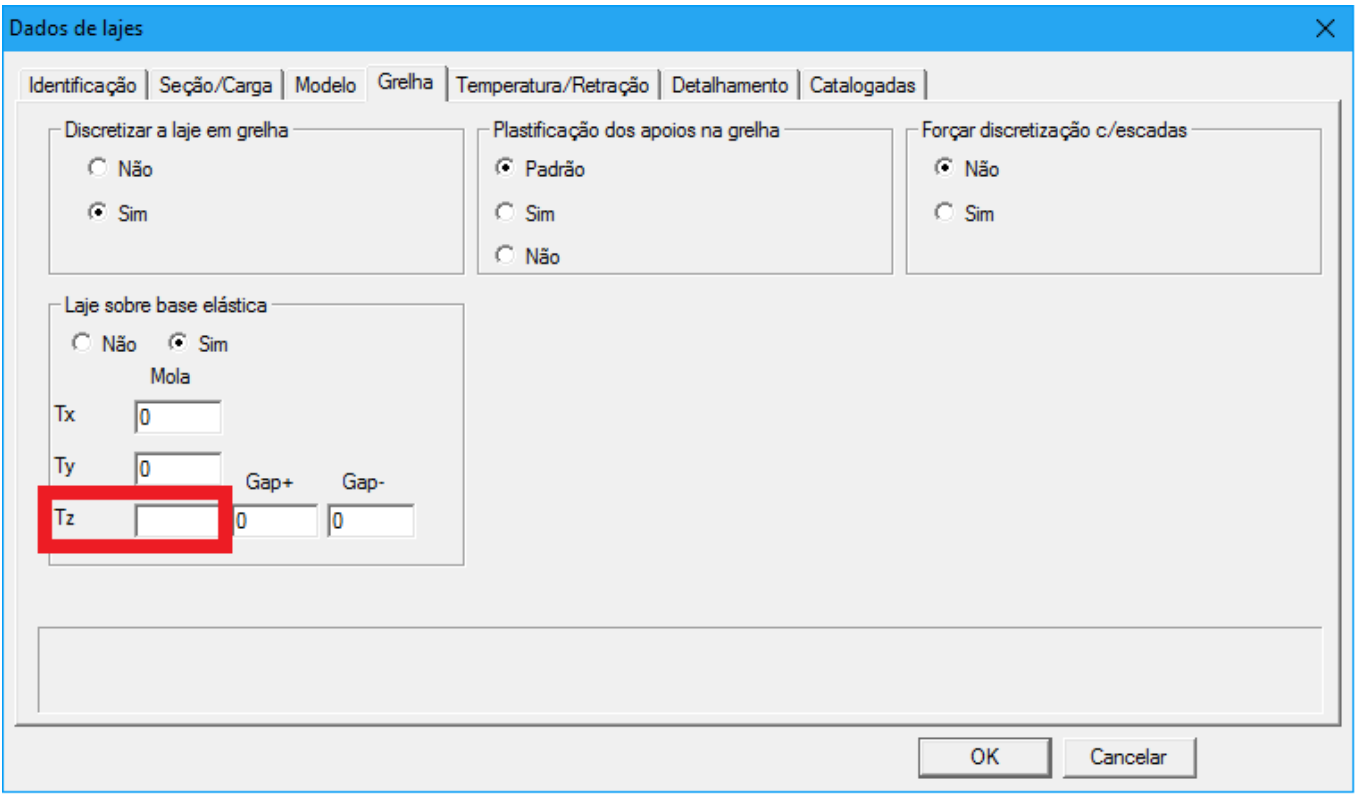

O coeficiente demola definido tem unidade tf/m. O usuário deve levar em consideração o espaçamento da malha da grelha para definição do coeficiente demola.

Posteriormente os pilares devem nascer sobre laje:

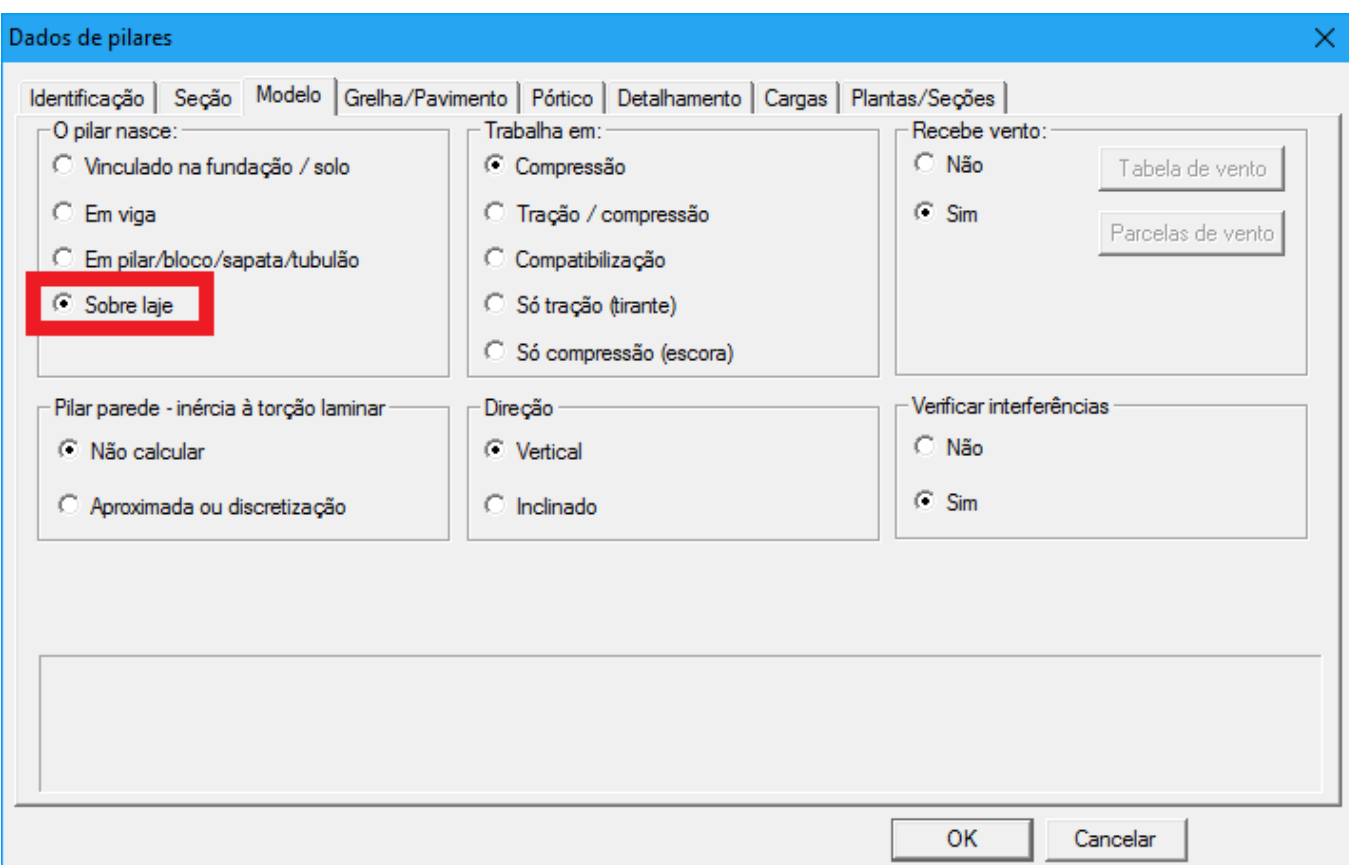

## Exemplo:

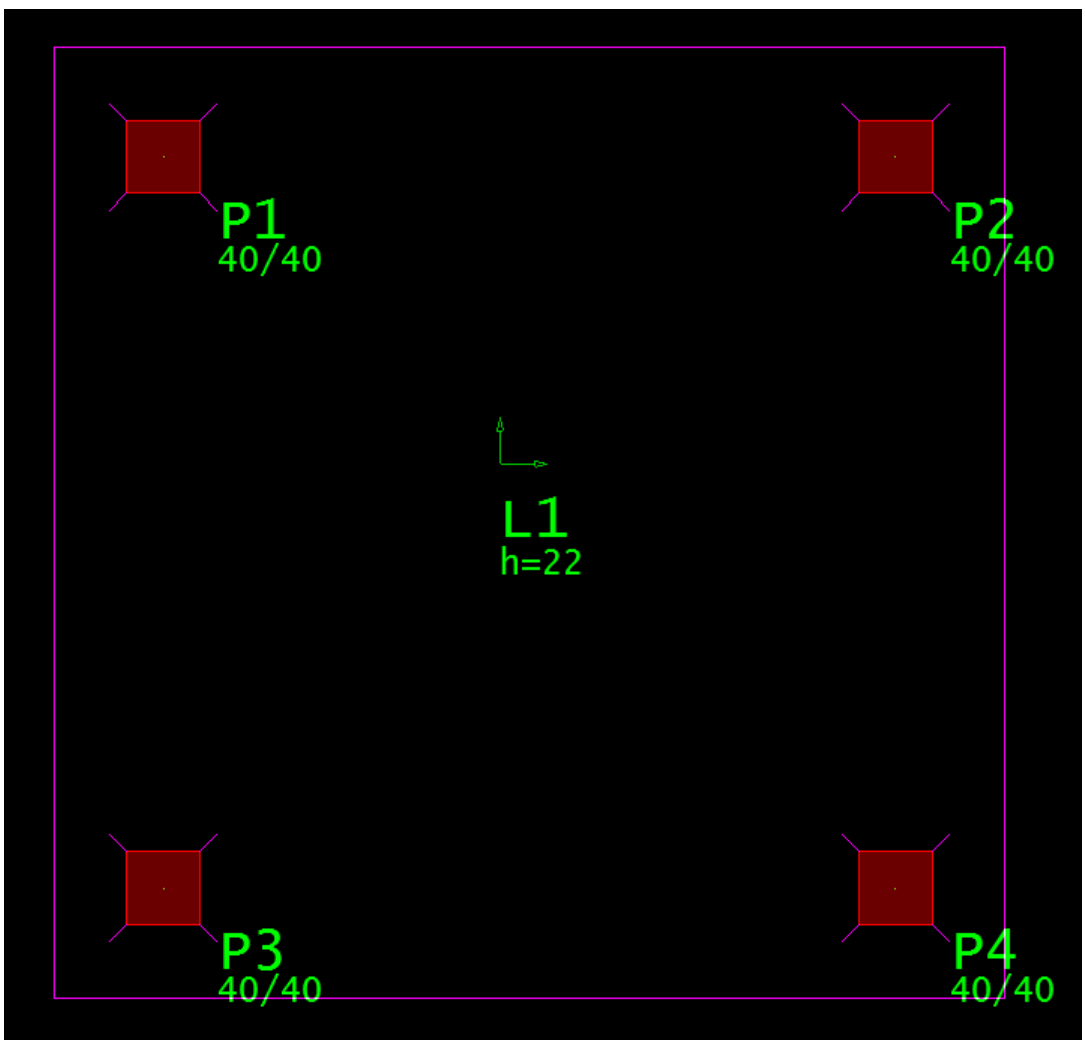

Com isso, o lançamento do modelo estaria completo.

Após o processamento, os resultados podem ser visualizador normalmente utilizando o Visualizador de Pórtico.

Abaixo, um exemplo demomento fletor:

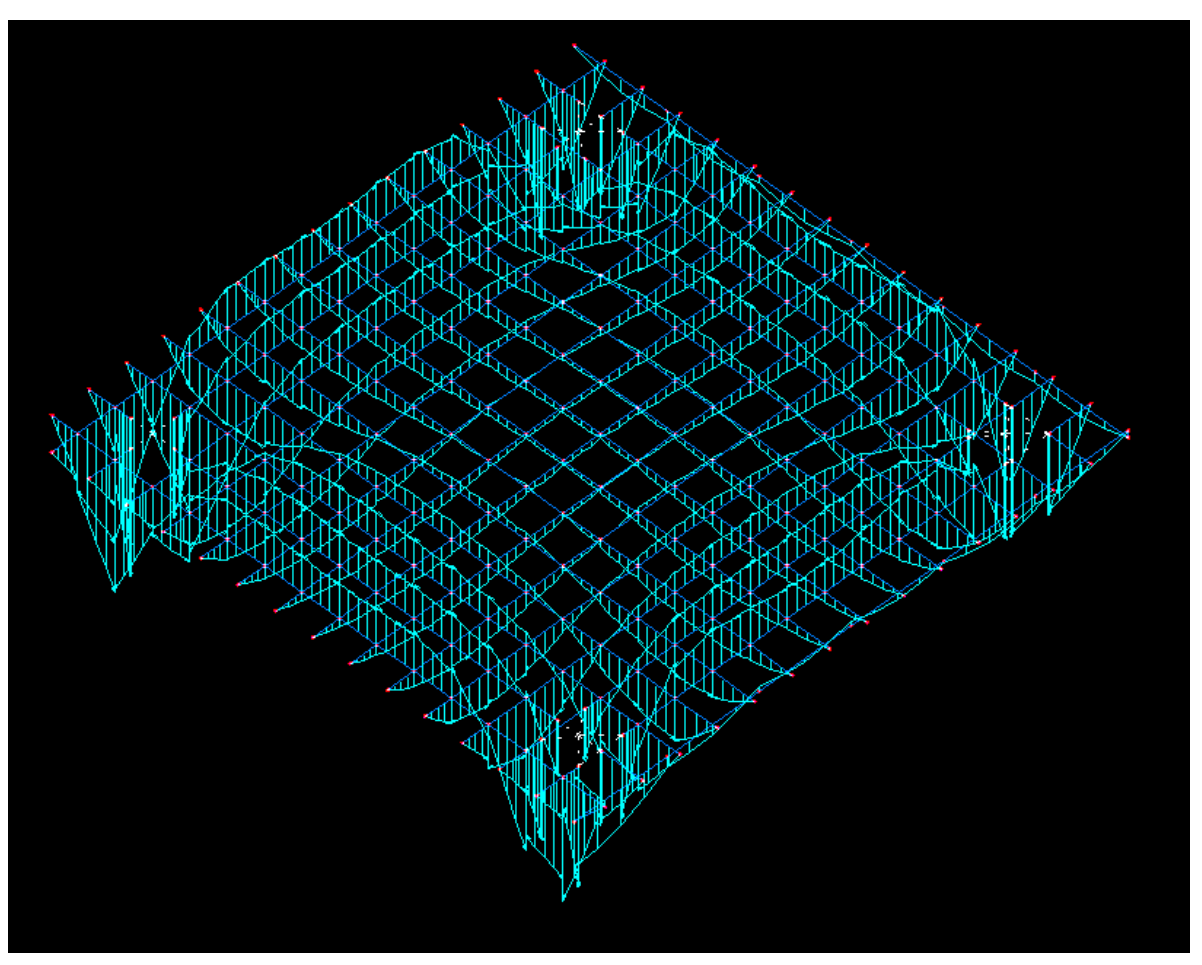

Se os esforços e deslocamentos estiverem de acordo com o esperado, é possível utilizar o Editor Rápido de Armaduras de lajes para homogeneizar e calcular a armadura.

Éimportante salientar que os coeficientes demola devem ser adquiridos com o pessoal de geotecnia. Caso o engenheiro esteja de posse do perfil do terreno, os dados podem ser lançados no "SISES-Full" – Sistema de Integração Solo-Estrutural (módulo adicionalTQS).

Camila Ferreira

Suporte-TQS